ഇൻസ്റ്റലേഷനു ശേഷം വിൻഡോസ് ഉള്ള കമ്പ്യൂട്ടറുകളിൽ grub വരാതെ നേരിട്ട് ഉബുണ്ടു മാത്രമായി ബൂട്ട് ചെയ്താൽ ചുവടെ നൽകിയ രീതിയിൽ വിൻഡോസിനെ grub ൽ ഉൾപ്പെടുത്താവുന്നതാണ്..

ബൂട്ട് മോഡ് മാറി ഇൻസ്റ്റാൾ ചെയ്യന്നഇകൊണ്ടാണ് സാധാരണ ഇങ്ങനെ സംഭവിക്കുന്നത്.

ഉബുണ്ടുവിൽ ലോഗിൻ ചെയ്ത്

Application-->System Tools-->Administration-->Grub Customizer എന്ന

## ക്രമത്തിൽ ഇറക്കുക

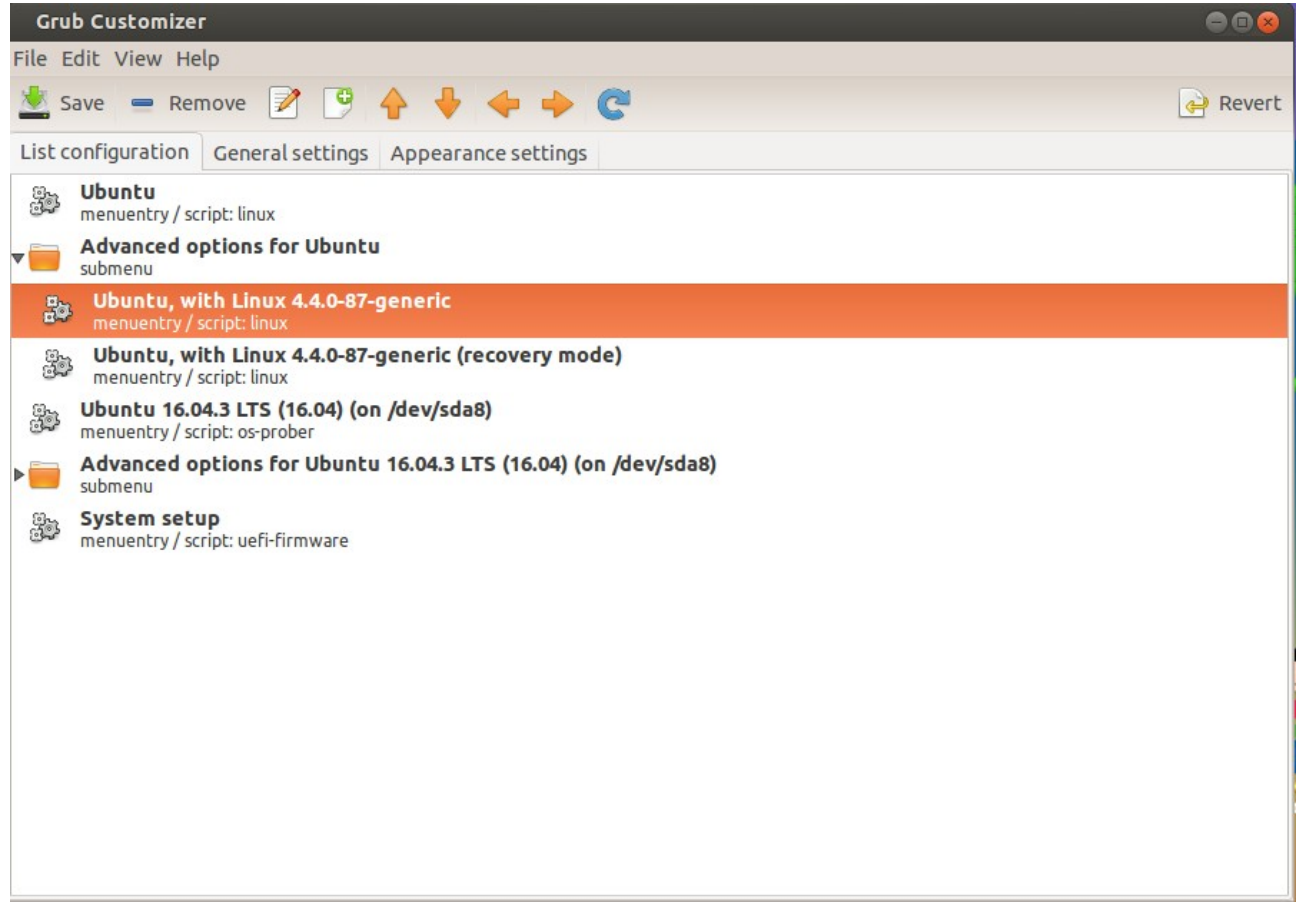

Grub Customizer-ലെ എതെങ്കിലും ഒരു എൻടിയെ മുകളിലേക്ക് മാറ്റി സേവ്

തചെയ്യുക. Restart തചെയ്യുക.

Grub Customizer ഇല്ലാത്ത ഒരു സിസ്റ്റമാണെങ്കിൽ

Applications --> Accessories --> Terminal ഇറന്ന് sudo update-grub എന്ന കമാന്റ് പ്രവർത്തിപ്പിക്കുക. ഇടർന്ന് കമ്പ്യൂട്ടർ റീസ്റ്റാർട്ട് ചെയ്യുക ഇതുകൊണ്ടം grub വരുന്നില്ലെങ്കിൽ sudo grub-install /dev/sda എന്ന കമാന്റം അതിനു ശേഷം sudo update-grub എന്ന കമാന്റും പ്രവര്ത്തിപ്പിക്കുക